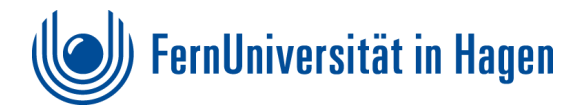

## **Bookmarklet einrichten**

## **Webseiten direkt aus dem Browser bearbeiten**

Das Bookmarklet ist ein Lesezeichen, welches mit seinen Funktionen dazu dient, schnell auf das Fernuni-Web zuzugreifen.

Zur Einrichtung des Bookmarklets empfehlen wir den Browser Firefox. Bitte schalten Sie zunächst die Lesezeichen Symbolleiste Ihres Browsers ein!

1. **Lesezeichensymbolleiste** mit rechter Maustaste in der Browserleiste aktivieren

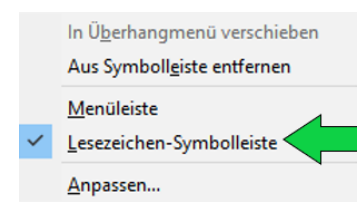

2. **https://imperia.fernuni-hagen.de** in der Adressleiste des Browsers eingeben

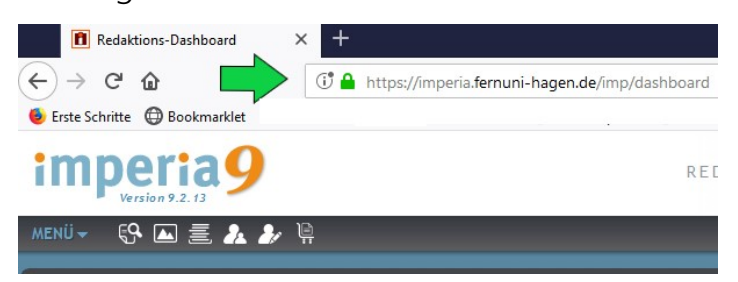

Durch Eingabe der URL: *https://imperia.fernuni-hagen.de* gelangen Sie, unter **Eingabe Ihres Logins** zum Redaktionsdashboard von IMPERIA.

## 3. Unter "Benutzerkonto" "Profil" anwählen

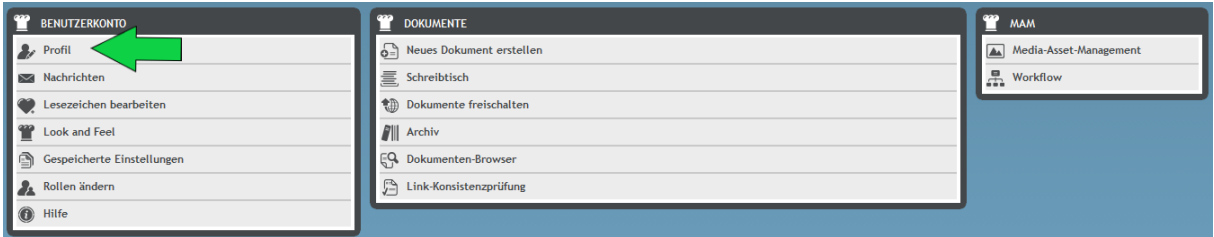

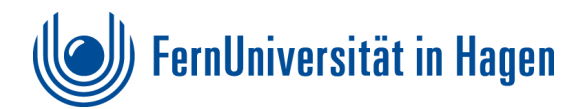

Durch Aktivieren von Profil erhalten Sie im unteren Bereich eine Auswahl. Dort ist das **ONE\_CLICK\_EDIT BOOKMARKLET** relevant!

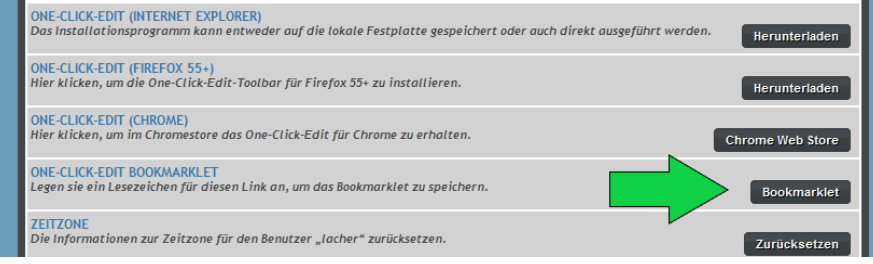

4. Das "**BOOKMARKLET**" mit der Maus festhalten und per "Drag and Drop" in die **Lesezeichen-Symbolleiste** ziehen

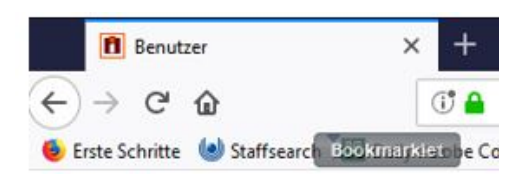

5. Durch Anklicken des "**BOOKMARKLET**" in Ihrem Web erhalten Sie eine **Funktionsleiste**, mit der sie auf Ihre Webseiten zugreifen können!

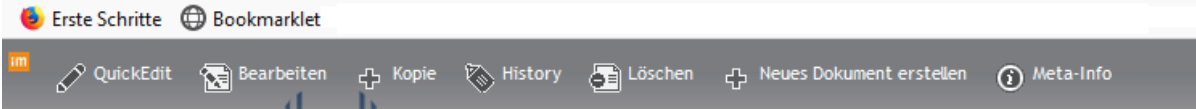

- 6. Kurzlegende zu **Funktionen** des **ONE\_CLICK\_EDIT BOOKMARKLET**
	- **Im** zum Imperia Dashboard
	- **Quick-Edit** ermöglicht den Schnellzugriff auf die zu bearbeitende Webseite
	- **Bearbeiten** bearbeiten in der Metaebene (ermöglicht z.B. Korrektur einer Datumsvergabe bei zeitgesteuerten aktuellen Meldungen)
	- **Kopie** legt eine Kopie des Dokumentes genau im gleichen Verzeichnis an
	- **History** dokumentiert, wer das Dokument bearbeitet hat.
	- **Löschen** löscht auf Live- und Produktivsystem
	- **Neues Dokument erstellen** legt im Verzeichnis, auf dem man sich gerade befindet ein neues "Blanko" Dokument an.